# **Outdoor Wireless Access Point**

# **MIMOJunior**

## **MMJ543 300Mbps ( IEEE 802.11n )**

**Dovozce : Tomorrow systems s.r.o. K Zadní Kopanině 182, Praha 5, 15500**

### **[www.cpx.cz](http://www.cpx.cz/) [podpora@cpx.cz](mailto:podpora@cpx.cz)**

**Version 2.0.6c-CZ**

 $FC \in \mathbb{C}$  କ

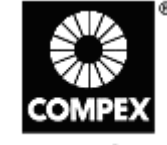

networks@work

### **B. Přepěťová ochrana**

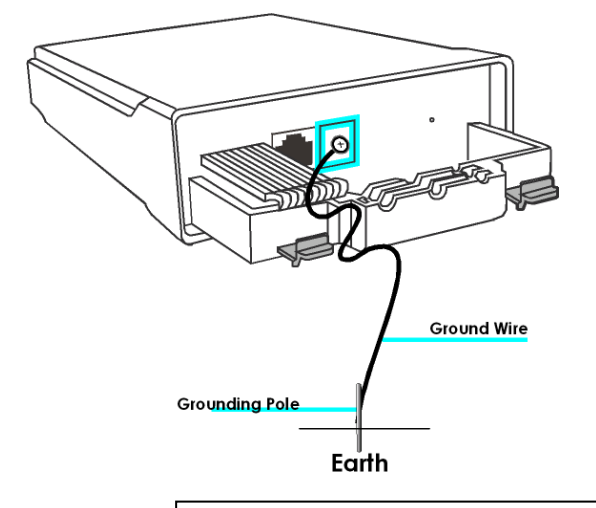

# **A. Vzhled zařízení a popis:**

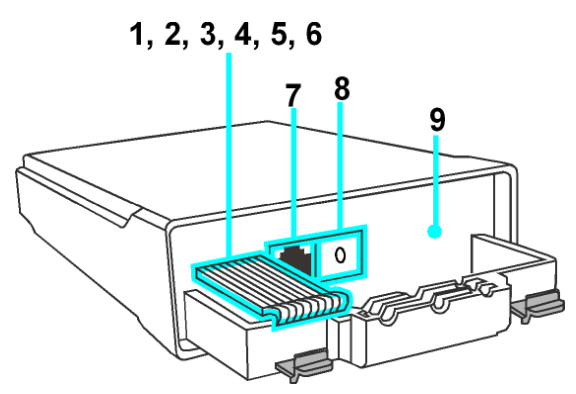

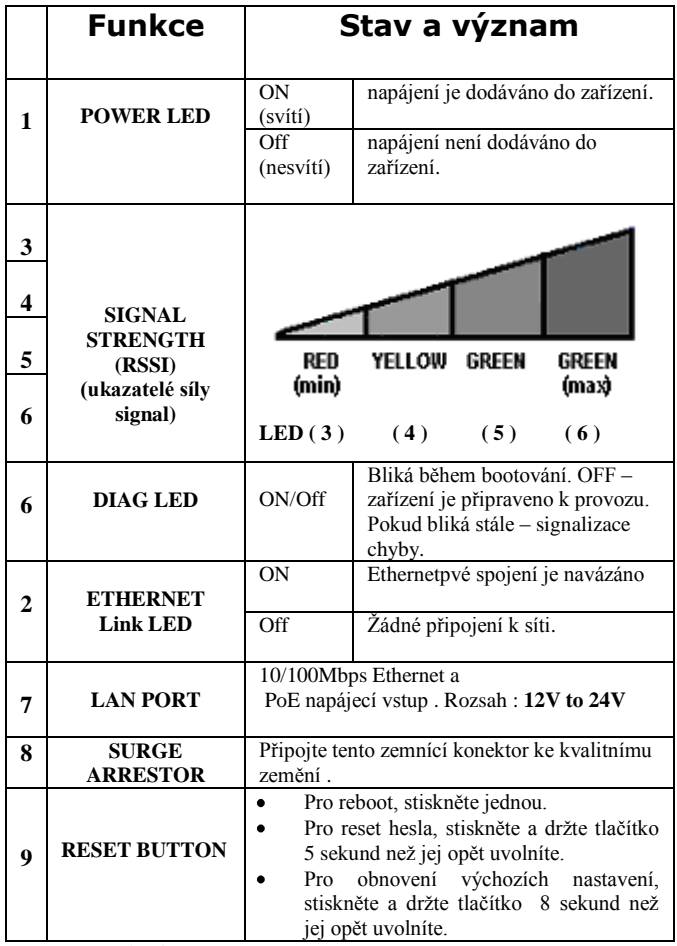

**Volitelný rSMA konektor pro připojení externí antény -pokud máte verzi s dvěma rSMA konektory, je potřeba odkrytovat zařízení a tyto konektory nejprve připojit k rádiové kartě na místo interní antény.**

**Jak stáhnout uživatelský návod - User Guide.** Poslední verzi uživatelského návodu-User Guide v EN a CZ je možno stáhnout: **http://www.compex.com.sg/downloads/manual/um-mmj543.pdf <http://www.cpx.cz/dls/wp543-MIMO%20series/>**

#### **Jak stáhnout aktualizaci firmware.**

Nejnovější verze firmware je možno stáhnout na těchto odkazech: **<http://www.compex.com.sg/downloads/firmware/fw-mmj543.zip> http://www.cpx.cz/dls/wp543-MIMO%20series/**

Prosím nejprve proveďte unzip souboru před nahráváním firmware. Jak nahrát nový firmware do zařízení naleznete v user guide.

**COMPEX Systems Pte Ltd**. tímto prohlašuje, že zařízení je ve shodě se základními požadavky a s dalšími příslušnými ustanoveními nařízení vlády č.426/2000 Sb. (resp. Směrnice 1999/5/ES) a je označeno značkou shody CE(!) .-POS je k dispozici v kompletním uživatelském návodu nebo na www.cpx.cz nebo e-mailu podpora@cpx.cz.

Zařízení je možno používat v České republice resp. Slovenské republice při dodržení podmínek dle všeobecného oprávnění VOR/12/08.2005 resp. VPR . 07/2004 -podrobnosti na www.cpx.cz nebo emailu podpora@cpx.cz

## **C. Montáž jednotky na stožár**

**krok1**

Vybalte 2 stahovací pásky

#### **krok 2**

Prostrčte pásky dírami v montážní sadě a připevněte ke konzoly nahoře a dole. Můžete též montovat přímo na zeď za použití hmoždínek a šroubů a přímo přišroubovat montážní sadu na zeď.

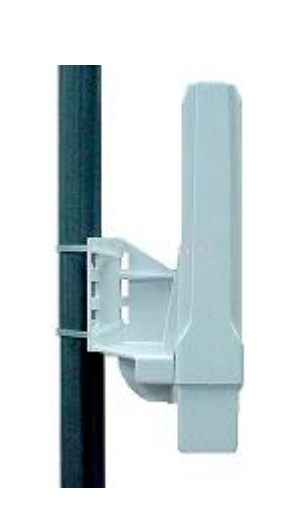

#### **krok 3**

Připojte jeden konec kabelu RJ45 Ethernet do port OUT POE Injectoru a druhý konec do LAN přístupového bodu.

Maximální délka kabelu RJ45 Cat. 5 je 50m\*.

pro max 200mW rádiové karty. Při<br>použití rádiových použití rádiových<br>karet s vyšším s vyšším výkonem bude potřebovat nahradit zdroj s vyšším výkonem

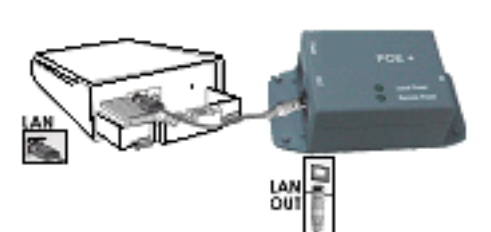

#### **krok 4**

Připojte RJ45 ethernetový kabel k PoE Injectoru a k síťovému zařízení, například do přepínače nebo do PC, které budete používat ke konfiguraci přístupového bodu.

Pak připojte napájecí adaptér do hlavního elektrického napájení a napájecí konektor do zásuvky POE injektoru.

PoE vstupní napájení: Passive PoE (rozsah **12V-24V DC**)

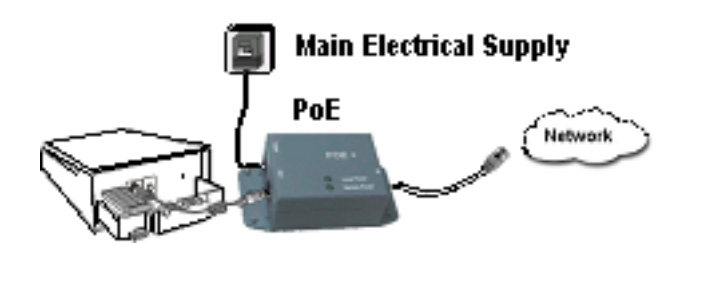

### **D. Orientace instalace**

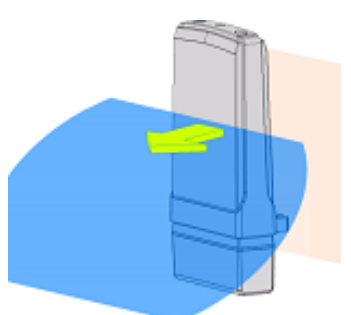

Front Towards Desired Signal Direction

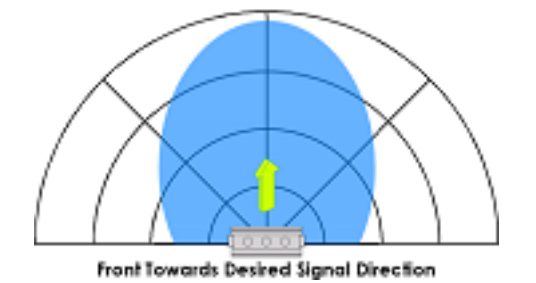

Směrová anténa vyzařuje signál směrem k přední části jednotky. Jednotka by měla být instalována v postavení, v němž přední části jednotky směřuje směrem, kam chcete poslat signál.

## **E. Přístup na webové rozhraní**

1. Otevřete váš internetový prohlížeč. Do řádku adresy napište IP adresu access pointu, [http://192.168.168.1](http://192.168.168.1/) a stiskněte klávesu Enter..

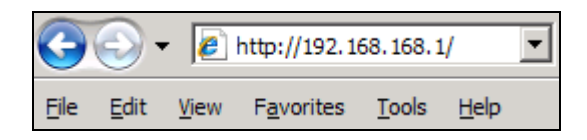

 Pokud se stránka neotevře, zkontrolujte PC zda má IP ze stejného subnetu jako access point. IP adresa PC může být v rozsahu 192.168.168.2 do 192.168.168.254 a Netmask 255.255.255.0

 Můžete také spustit **utilitu uConfig** která vám pomůže najít Access point a otevřít web management.

 **uConfig** můžete stáhnout z Compex web stránky, http://www.compex.com.sg/downlaads/uconfig.zip

2. Zadejte výchozí user name a password jak je ukázáno níže,

User Name : **admin**

Password : **password**

Klikněte na OK a otevře se vám hlavní konfigurační stránka.

#### **\* Poznámka: Nezapomeňte si změnit vaše heslo**

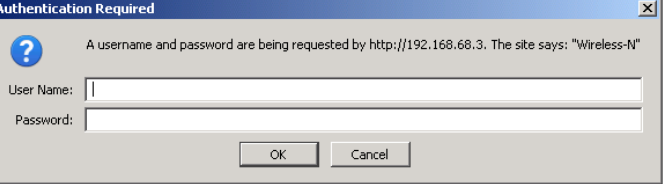

3. Po vstupu na hlavní stránku můžete začít s konfigurací.